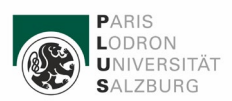

# Dokumentation AV-Technik Hörsaal Unipark

# Inhalt

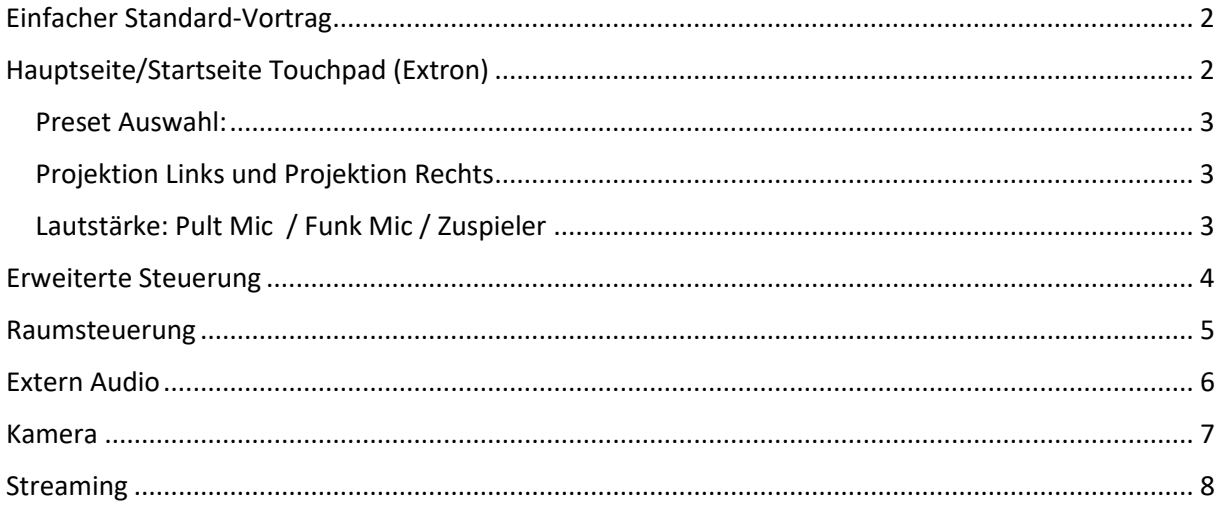

# **PANIC! - Button**

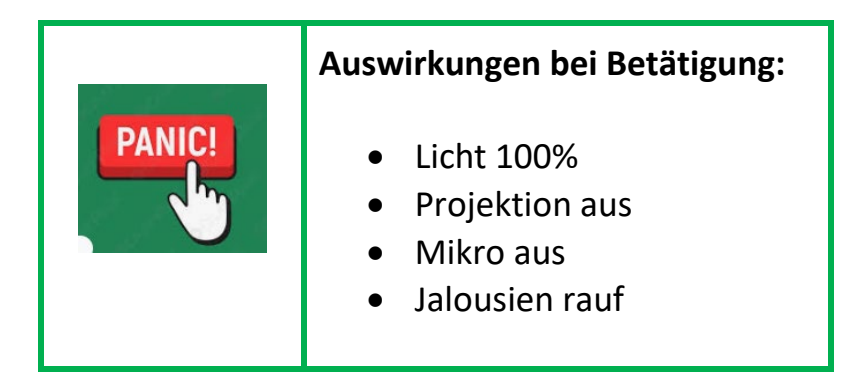

#### **ACHTUNG:**

Es wird keine Verständigungen vom Hausdienst und Einsatzkräften ausgelöst, diese müssen selbstständig vorgenommen werden!

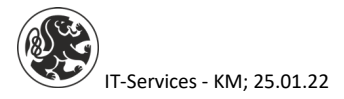

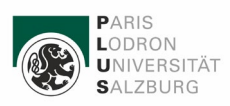

# <span id="page-1-0"></span>Einfacher Standard-Vortrag

Um einen einfachen Standardvortrag zu starten gehen Sie bitte wie folgt beschrieben vor:

- 1. Berühren Sie das Touchpanel (Extron) am Pult
- 2. Wählen Sie den Button "Systemstart" aus
- 3. Wählen Sie den Button "Vortrag PC" aus
- 4. Loggen Sie sich am Hauptmonitor mit Ihren PLUS-Zugangsdaten ein
- 5. Sie können nun Ihren Vortrag beginnen

# <span id="page-1-1"></span>Hauptseite/Startseite Touchpad (Extron)

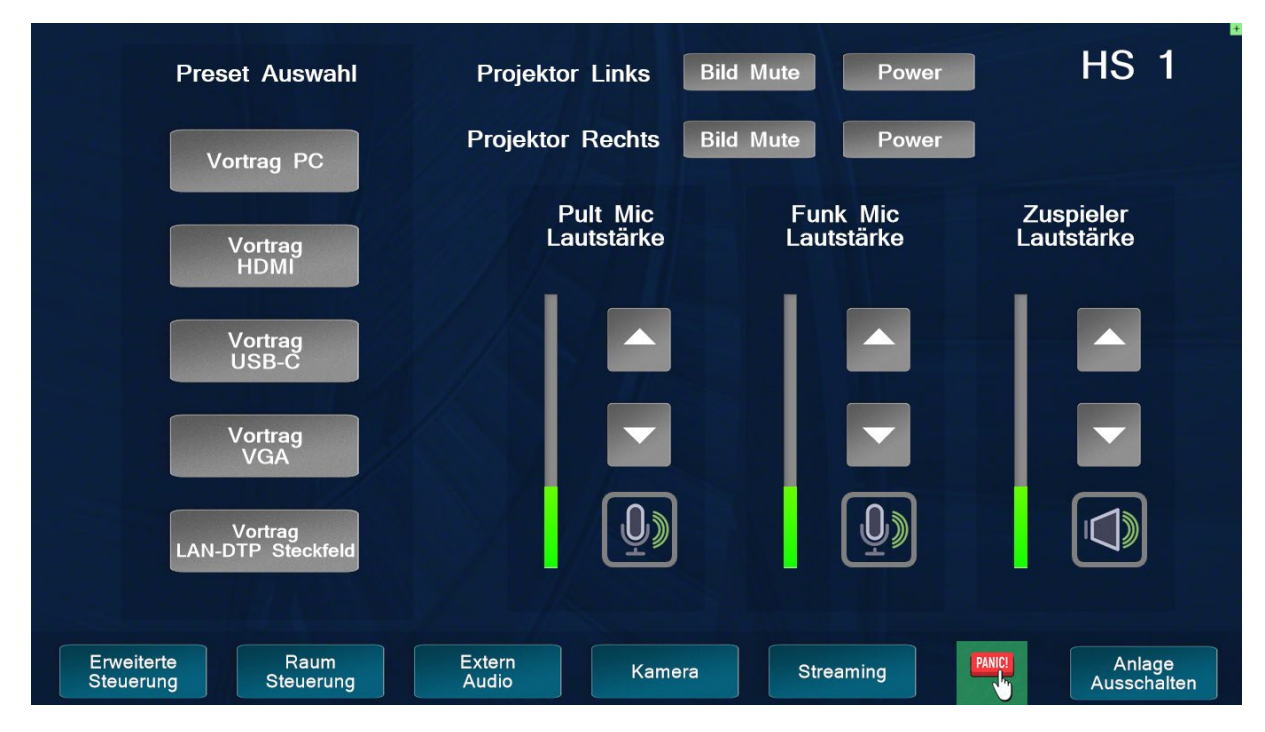

Die einzelnen Punkte finden Sie nachfolgend erklärt.

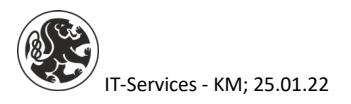

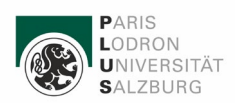

#### <span id="page-2-0"></span>Preset Auswahl:

Auswahlmöglichkeiten über welches Medium/Verbindung vorgetragen werden soll:

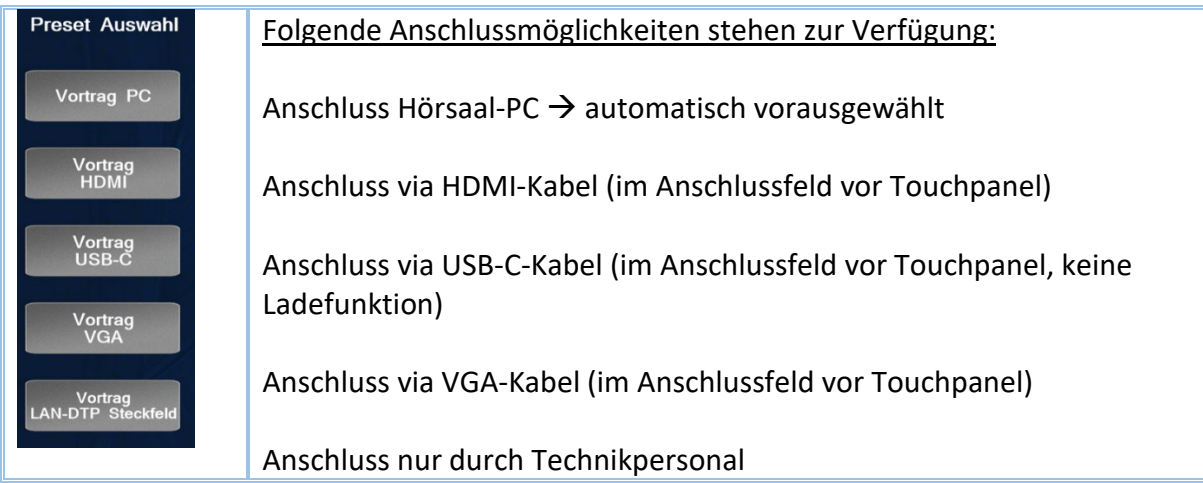

#### <span id="page-2-1"></span>Projektion Links und Projektion Rechts

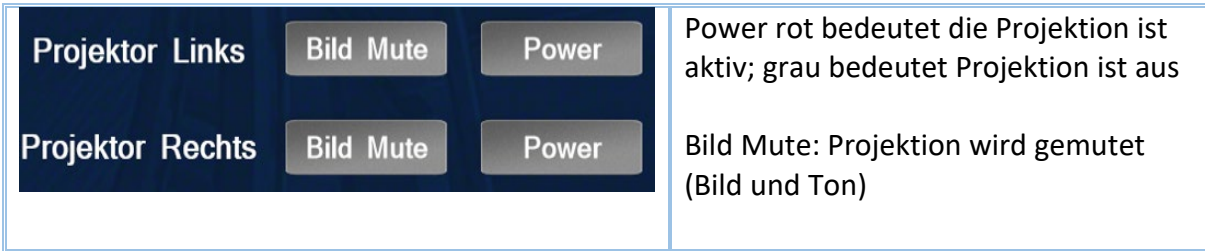

### <span id="page-2-2"></span>Lautstärke: Pult Mic / Funk Mic / Zuspieler

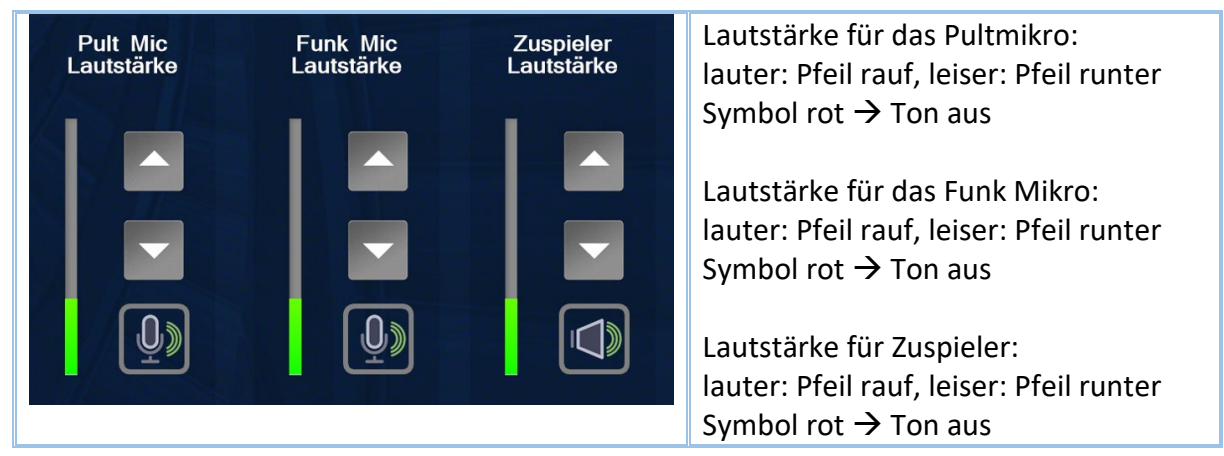

# **Achtung: Funkmikro ist beim Hausdienst abzuholen!**

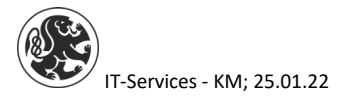

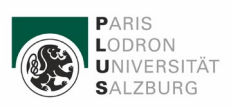

## <span id="page-3-0"></span>Erweiterte Steuerung

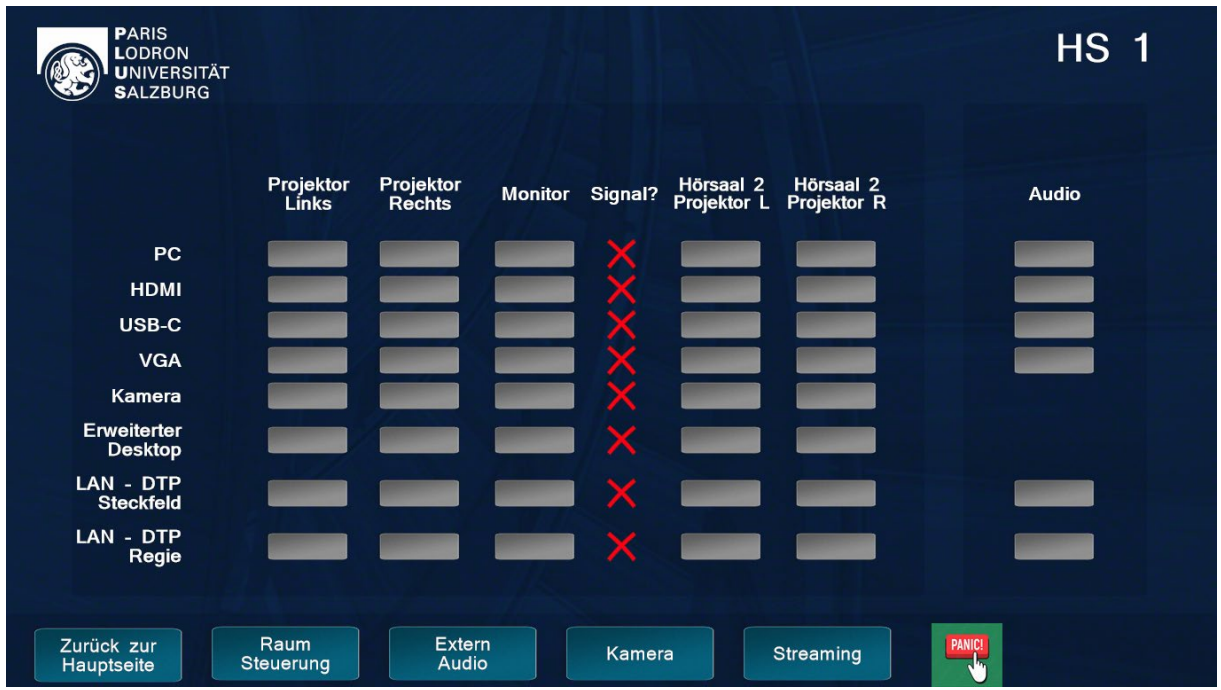

Durch Auswahl der jeweiligen Buttons können die Projektionen definiert werden. Das jeweilig angeschlossene Medium ändert das Symbol bei "Signal" auf ein "grünes Hackerl". Mittels der Buttons daneben kann die Projektion wie gewünscht eingestellt/auftgeteilt werden, dies gilt ebenso für die Spalte "Audio".

#### **INFO:**

Im Hörsaal 1 haben Sie die zusätzliche Möglichkeit die Präsentation auf den Hörsaal 2 zu übertragen.

Übertragung Video: Hörsaal 2 Projektor L und Hörsaal 2 Projektor R

Übertragung Audio: Mikrofonauswahl wird automatisch übernommen wie in Hörsaal 1 eingestellt

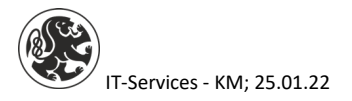

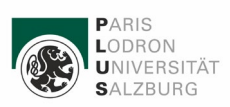

# <span id="page-4-0"></span>Raumsteuerung

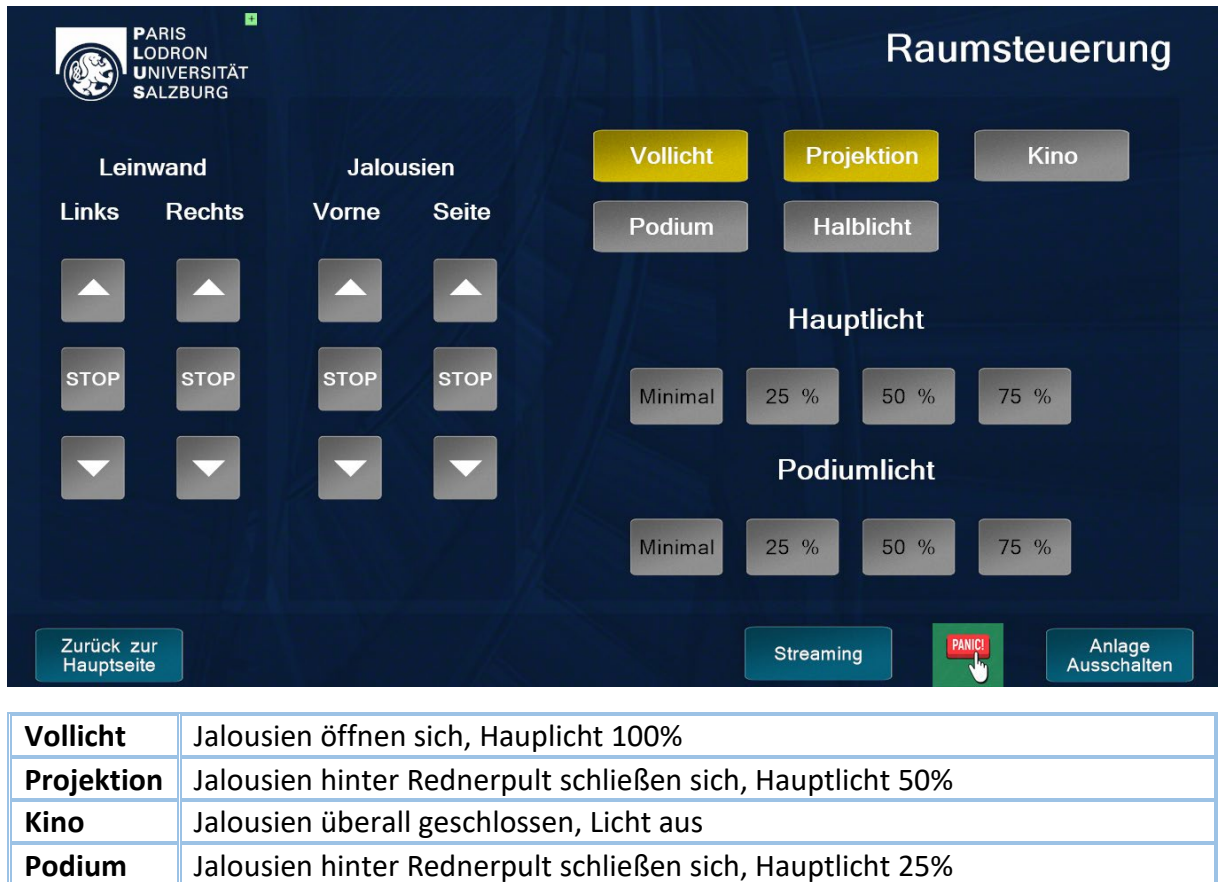

**Halblicht** Jalousien hinter Rednerpult schließen sich, Hauptlicht ca. 30%

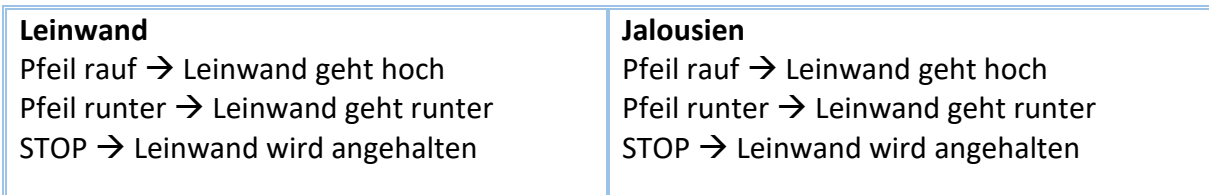

#### **Hauptlicht**

Steuerung in 25%-Schritten von Minimal  $\rightarrow$  100 %

#### **Podiumlicht**

Steuerung in 25%-Schritten von Minimal  $\rightarrow$  100 %

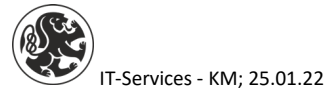

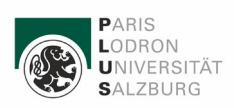

### <span id="page-5-0"></span>Extern Audio

**Diese Funktionen sind ausschließlich durch Techniker zu verwenden!**

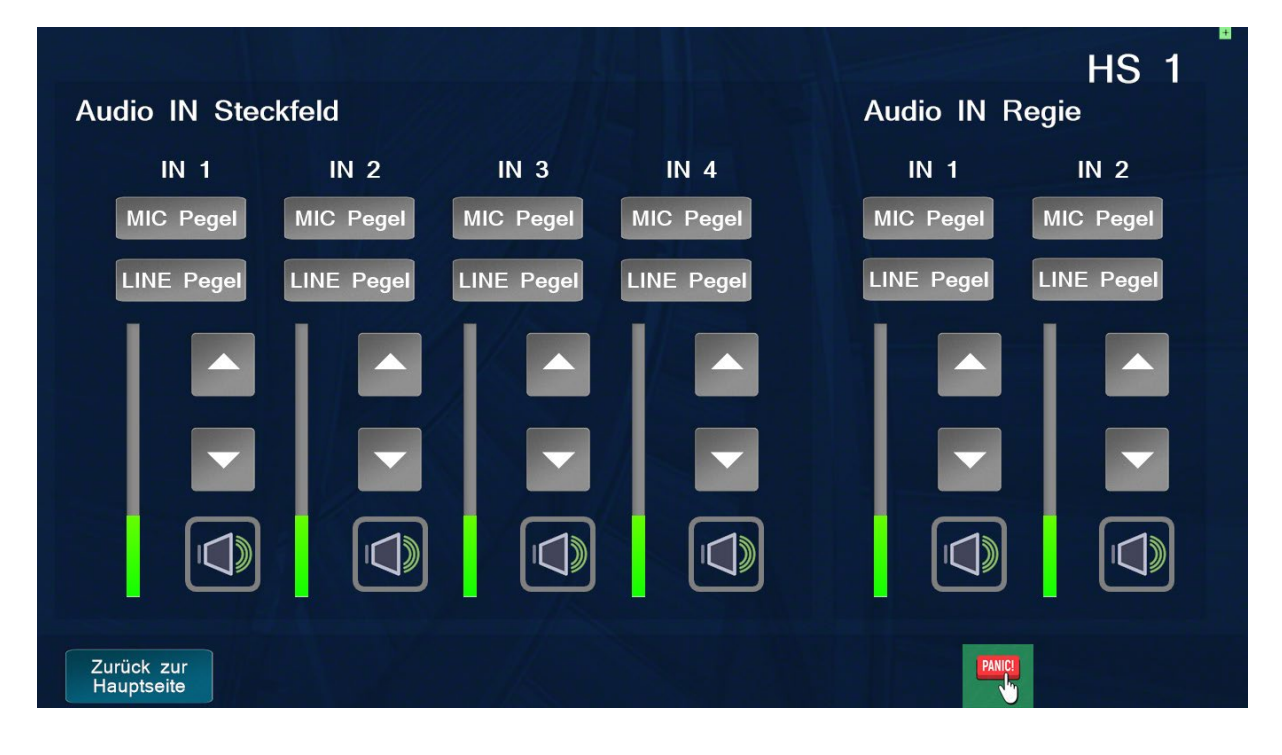

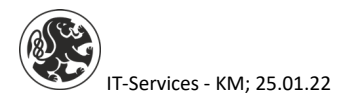

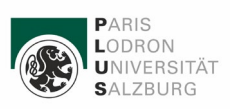

## <span id="page-6-0"></span>Kamera

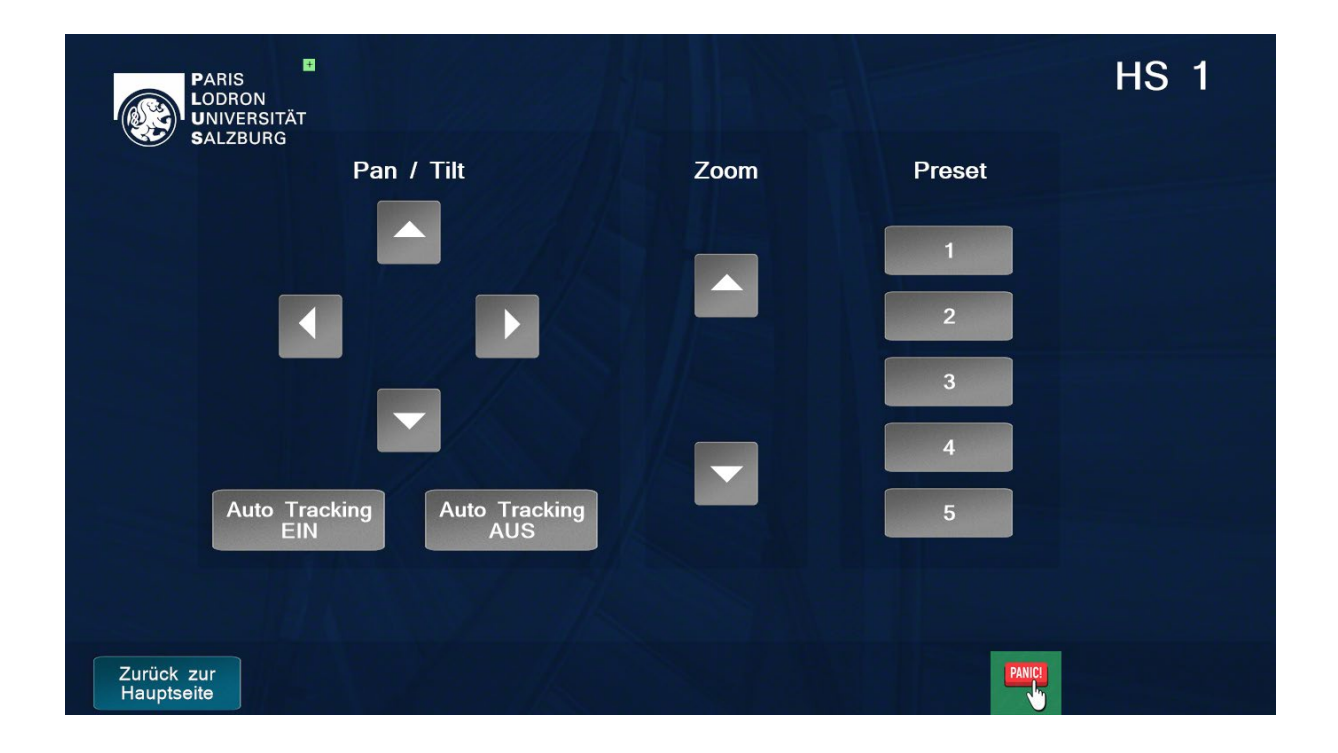

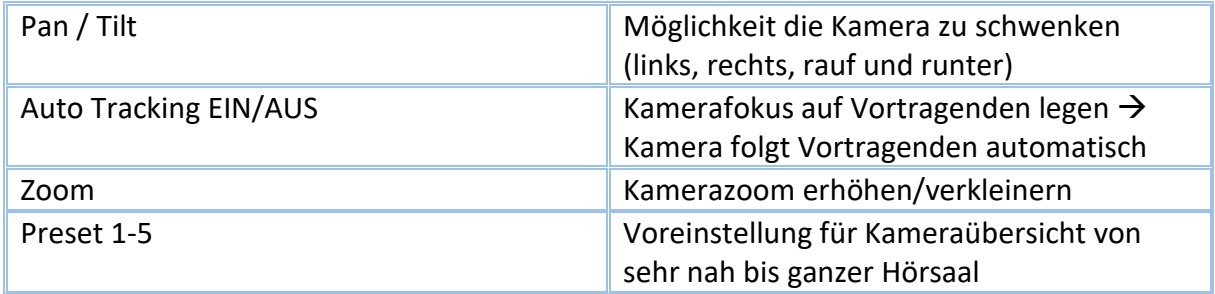

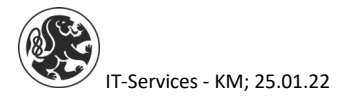

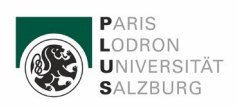

### <span id="page-7-0"></span>Streaming

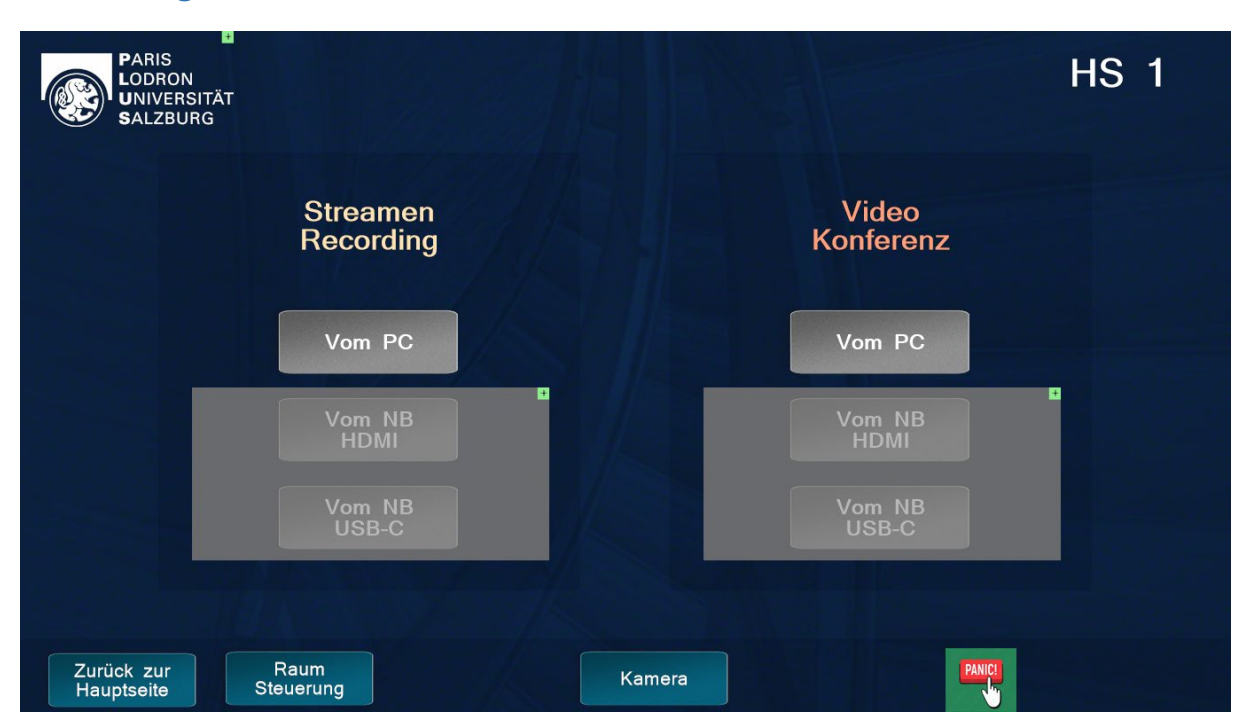

## *Im Moment nur Auswahl "Vom PC" möglich!*

*Aufgrund von Lieferschwierigkeiten der benötigten Hardware werden die zusätzlichen Funktionen im Laufe des Jahres 2022 erweitert.*

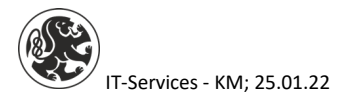